# Как провести дистанционный урок: 4 шага, чтобы не потерять класс

Сегодня в педагогической среде горячо обсуждается, как комфортно перейти к дистанционному обучению. На что стоит обратить внимание учителю, который решил организовать такой урок с классом? Об этом рассказал наш блогер, кандидат педагогических наук Елена Долгих.

### 1. Чётко ставьте цель перед учениками

Сейчас встаёт вопрос о развитии самодисциплины учеников, чтобы можно было организовать эффективное дистанционное обучение. Задача учителя при организации урока в дистанционном формате — не просто передать ученику определенный объём новой информации, а организовать его самостоятельную познавательную деятельность, научить самостоятельно добывать знания и применять их на практике.

Для этого в каждом материале дистанционного урока должна быть точно определена цель перед учениками, которую они должны достичь. Например, в рамках онлайн-урока стоит чаще комментировать действия: «Так, я переключаю слайд, все смотрим. Дайте ответ на вопрос…», обращать внимание участников на то, какой результат ждут от выполнения задания.

### 2. Ограничивайте время на выполнение задач

Основным барьером при подготовке к удалённому уроку может стать управление классом в дистанционном режиме. Очень сложно себя организовать, а тем более ребёнку, когда нет контроля со стороны взрослых или педагога.

Важно проводить групповые занятия по аналогичному расписанию, как это принято в традиционном обучении. В рамках совместного онлайн-урока обращайте внимание на состав участников, отмечайте посещение: «Вижу Сашу, Дашу… уже 16 человек, хорошо! Остальные, кого ждали к подключению, будут считаться опоздавшими».

Объясните, что занятия важно начинать вовремя. Для учеников должны быть строгие временные рамки для изучения нового материала и отработки на практике полученных знаний. В ходе онлайн-урока, например, просите коротко ответить в чате тех, кто закончил задание. Если ответов мало, обращайте на это внимание. Необходимо, чтобы ученики понимали, что от занятий не стоит отвлекаться.

## 3. Урок должен состоять из разных видов заданий

Стоит обратить внимание и на подготовку материалов для школьников. Поскольку речь идёт не просто о видеолекции или работе с новым материалом.

Одно из условий эффективного дистанционного урока — это частая смена заданий и много практики. Ученикам сложно воспринимать и усваивать большой объём информации или длительное время выполнять одно задание, тем более в непривычном для них формате.

Необходимо, чтобы урок состоял из нескольких видов заданий. Включите в урок просмотр короткого видеоролика, задания на рассуждение, работу с текстом, ответы на вопросы, письменное задание.

### 4. Все ученики должны быть в равных условиях

Объём информации и задания должны быть идентичными. Подобрать подходящие учебные материалы для учеников можно сейчас на ресурсах, предлагаемых Министерством просвещения. Кроме того, организовать самостоятельную работу учеников возможно с помощью онлайн-сервиса «Классная работа» на цифровой образовательной платформе LECTA, где также сейчас открыт бесплатный доступ к учебникам, хорошо знакомым учителям.

В электронных учебниках достаточно интерактивных заданий, которые могут быть использованы для организации занятий. Например, параграфы на тему клеток в учебниках по биологии включают интерактивную карту строения растительной клетки, диаграмму химического состава с аудиокомментарием, видео о жизнедеятельности клеток и иллюстрации, которые увеличиваются при нажатии.

Очевидно, что сейчас перед участниками учебного процесса должно открываться больше возможностей для дистанционного обучения. Качественное образование должно быть доступно каждому не только в школе, но и за её пределами.

Следует помнить, что при всем многообразии цифровых ресурсов основным инструментом участников учебного процесса является учебник — в печатной и электронной формах.

Следующий ключевой шаг — выстроить алгоритм взаимодействия в рамках дистанционного обучения, которое нас ждёт в ближайшее время, и определить канал коммуникации между педагогом и обучающимся.

**Краткое учебное руководство для преподавания из дома**

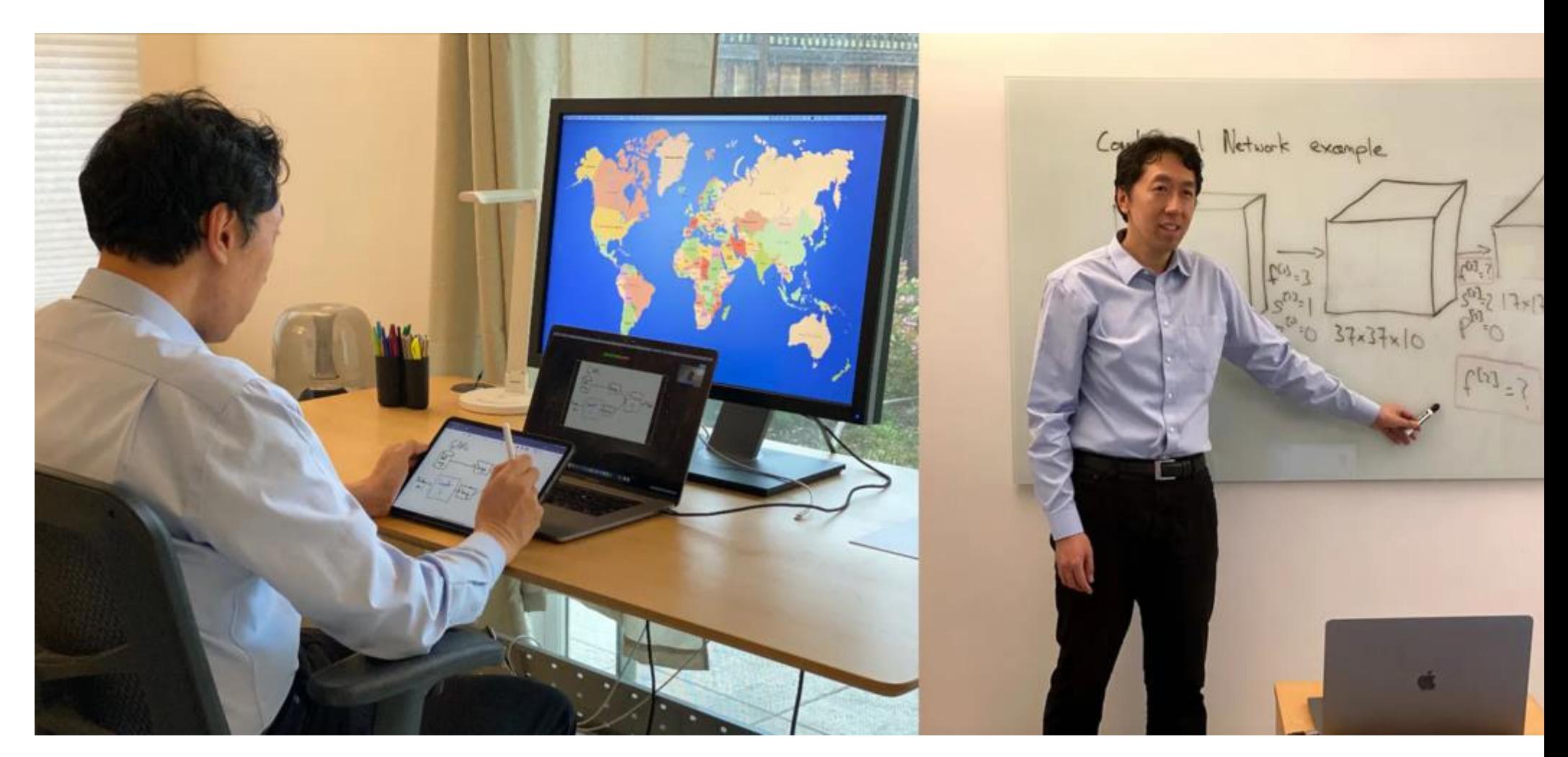

Автор Эндрю Нг

Как вы можете быстро перенести живой личный класс в онлайн-среду без необходимости перепроектировать класс? Если у вас есть время изменить класс на пятиминутные видеоролики и домашнюю работу с автографами, это здорово! Но если вы этого не сделаете, вот что вы можете сделать.

Мы рассмотрим три быстрых варианта с повышением уровня сложности и необходимого оборудования / настроек. Я рекомендую использовать самые сложные из этих вариантов, которые вам удобнее.

### **Вариант 1: Бумажное обучение**

Направьте камеру на лист бумаги, напишите на нем и прочитайте лекцию. Вот как может выглядеть ваша установка.

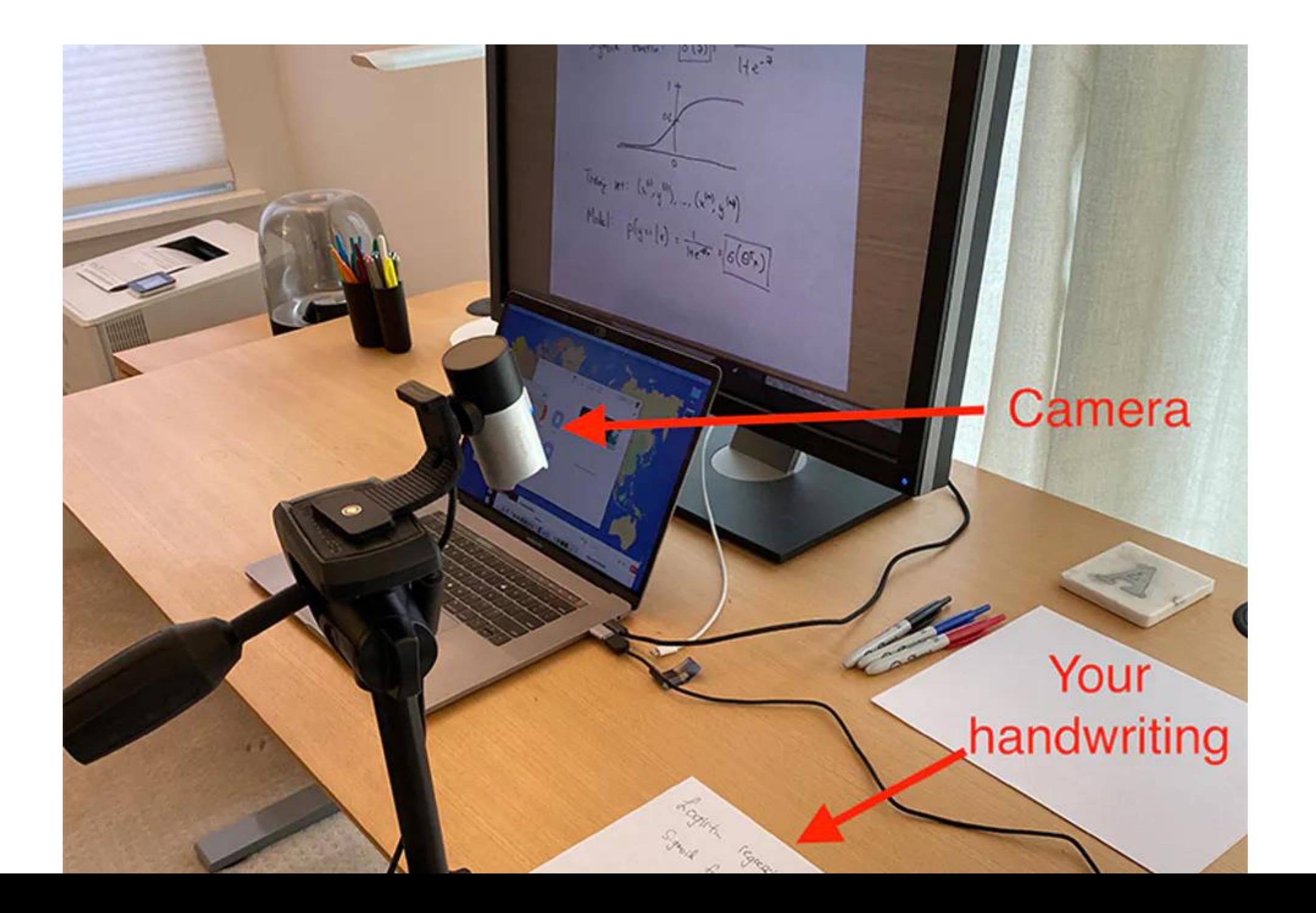

А вот что увидит ваш ученик:

# **Вариант 2: Преподавание у доски или мольберта**

Направьте камеру на себя, читая лекции перед доской или мольбертом + блокнотом. Ваша настройка будет выглядеть примерно так:

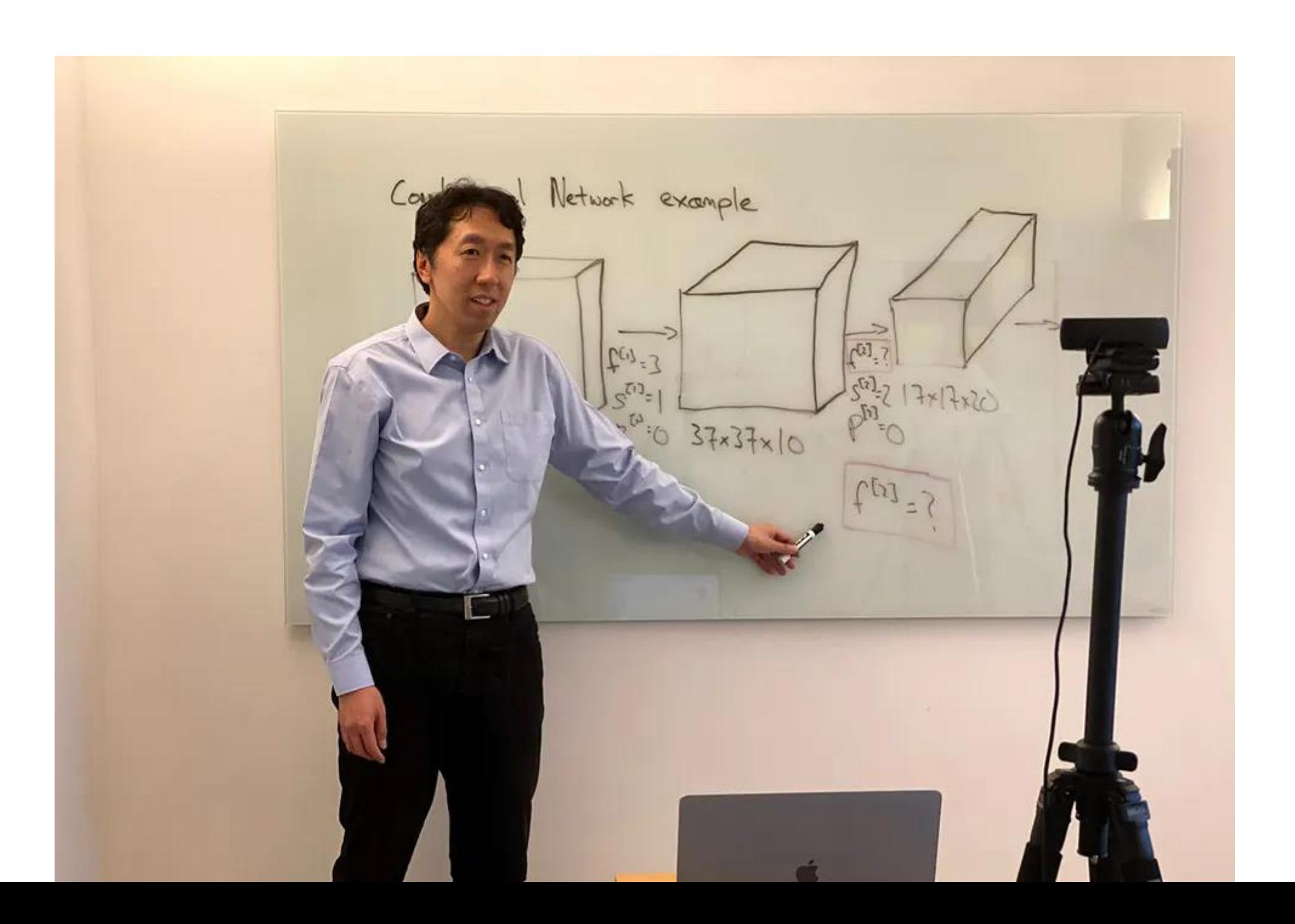

И что увидят ваши ученики:

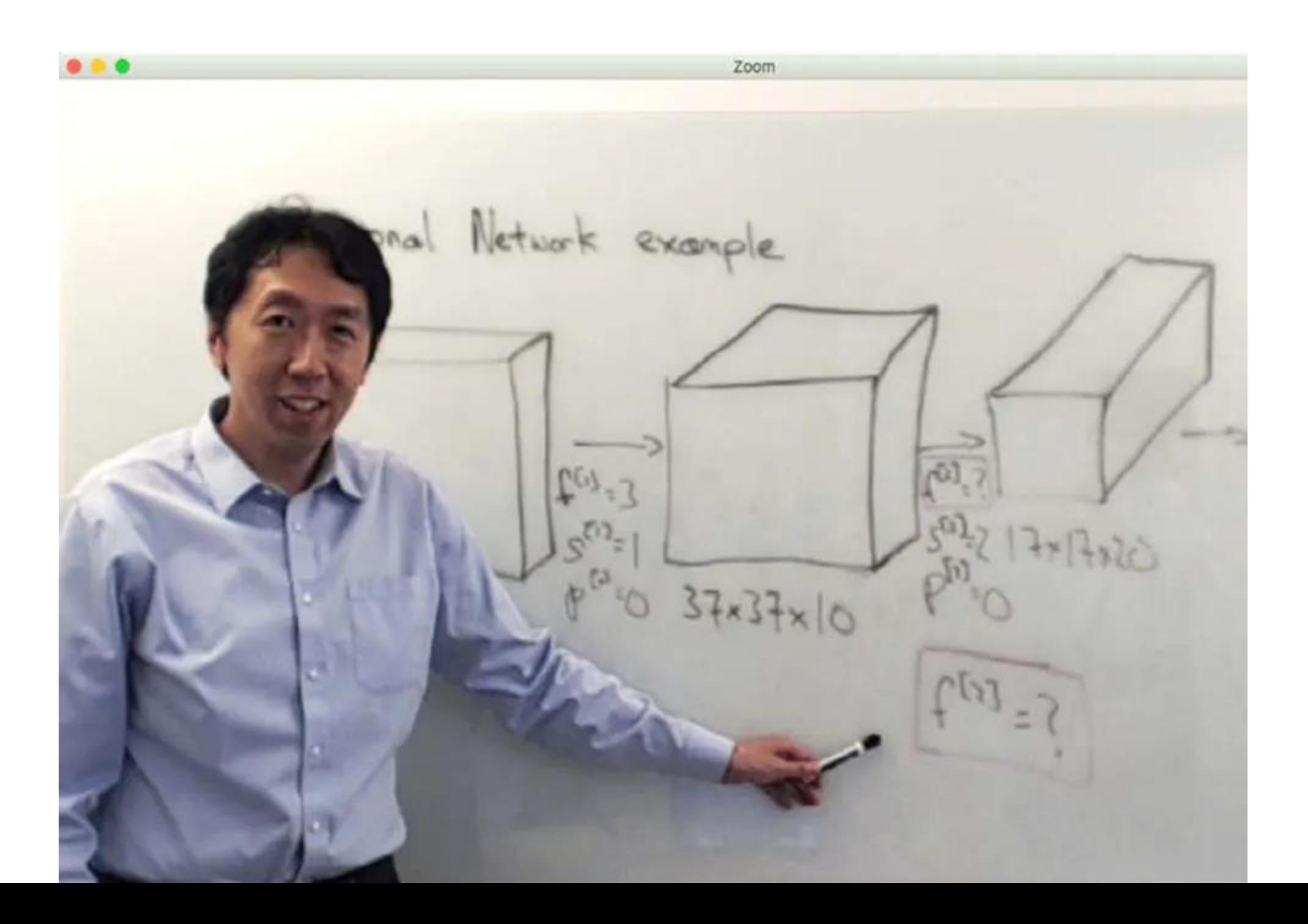

Варианты 1 и 2 намного проще с внешней веб-камерой, которая сейчас продается на большинстве веб-сайтов. Если у вас нет работающей веб-камеры, рассмотрите вариант 3.

### **Вариант 3: написание с использованием планшета / стилуса или слайдов (без стилуса)**

Вот как может выглядеть ваша установка:

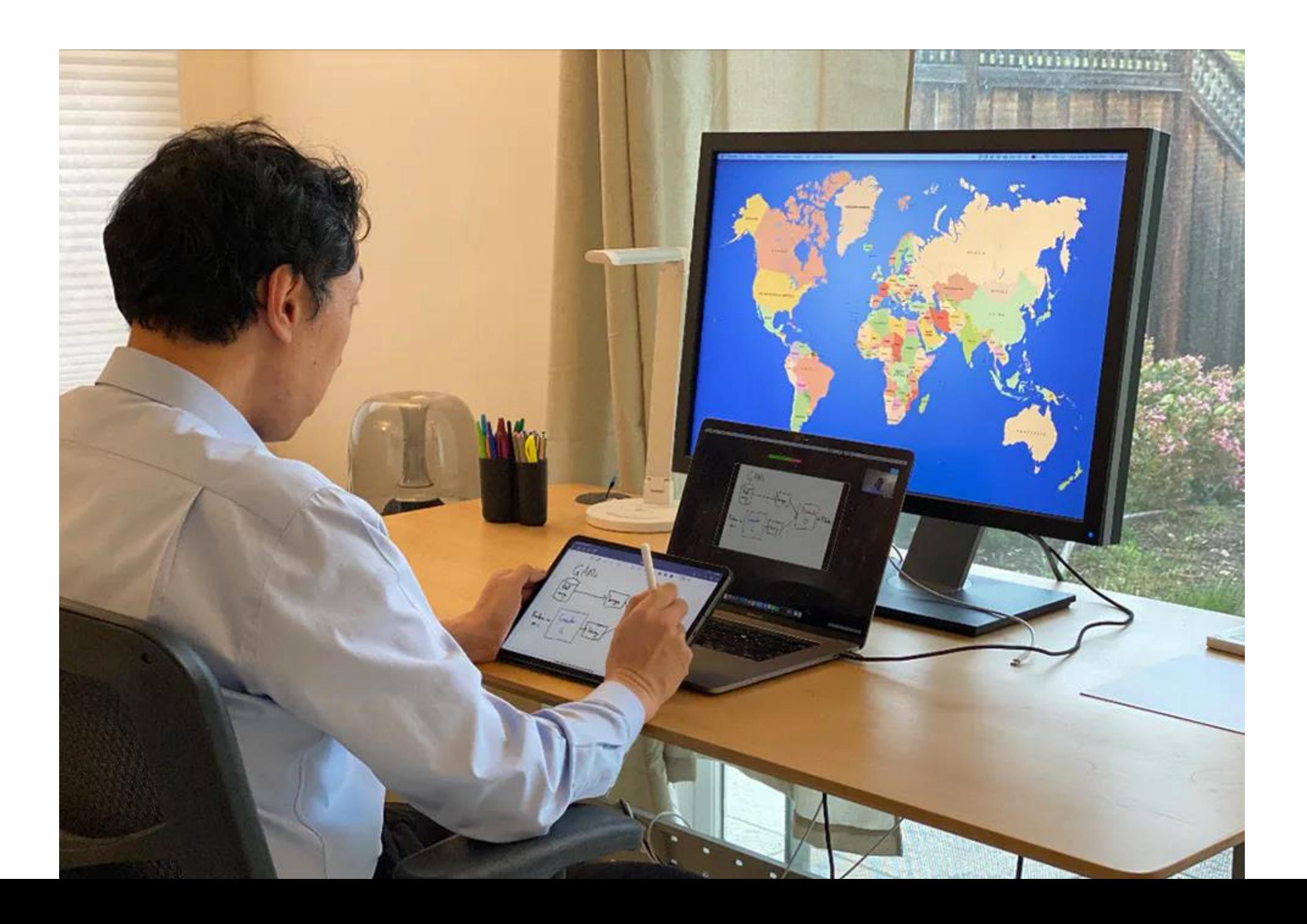

А вот что увидят ваши ученики:

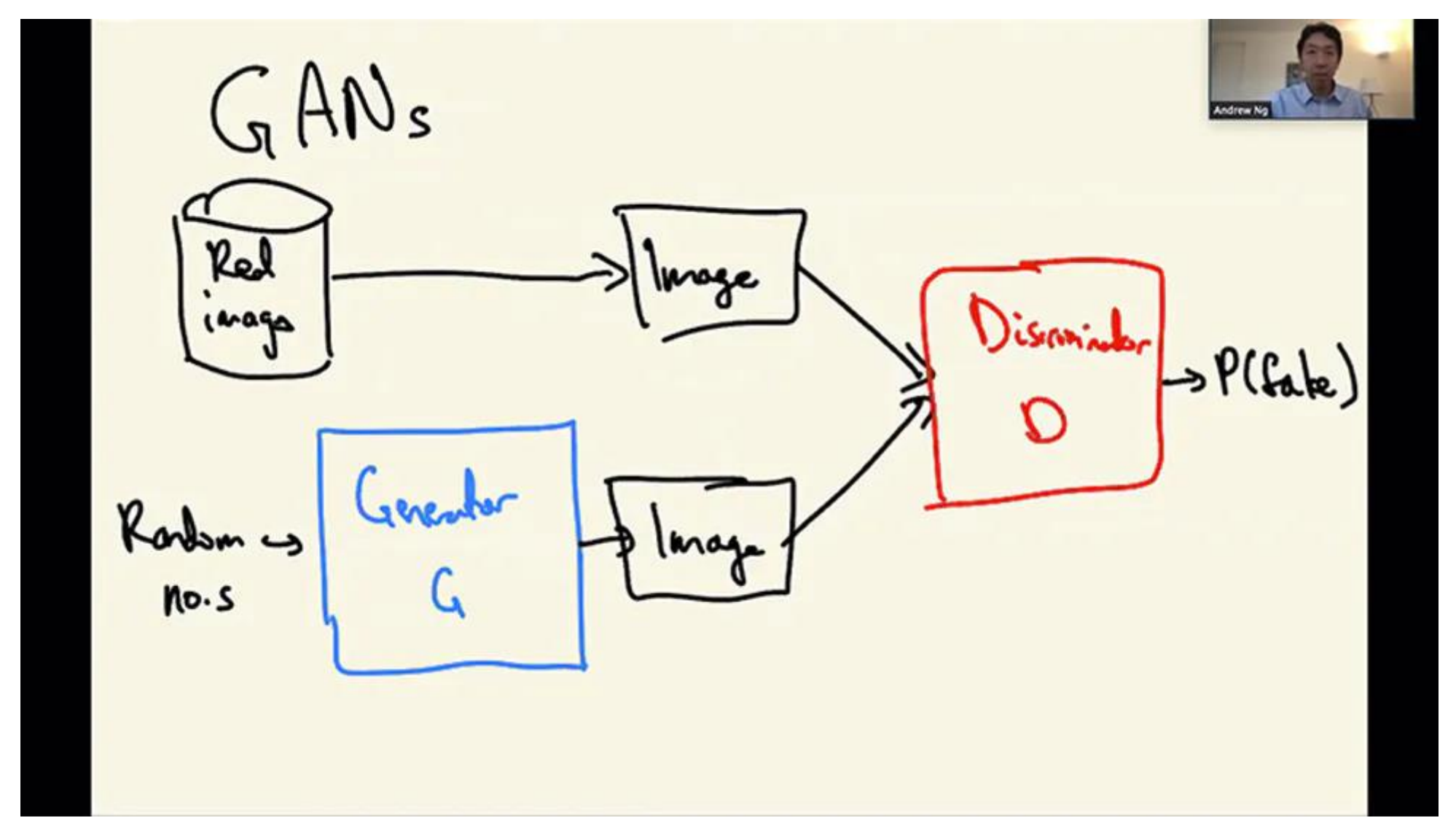

Если у вас нет планшета / стилуса, но у вас есть подготовленные слайды, вы также можете использовать эту опцию.

С точки зрения педагогической эффективности, я предпочитаю вариант 3, а не вариант 2, а не вариант 1. Но в зависимости от того, какое оборудование у вас уже есть и какие слайды вы уже подготовили, вариант 1 может быть проще для реализации, чем вариант 2, который может быть проще, чем вариант 3.

#### **Некоторые советы по реализации**

Для Вариантов 1 (бумага) или 2 (доска), приобретите внешнюю веб-камеру. Это трудно сделать со встроенной камерой вашего ноутбука, поскольку ее расположение может быть сложным. Любая разумная, современная веб-камера должна работать нормально. До тех пор, пока вы можете расположить камеру там, где она вам нужна, не стоит слишком напрягать спецификации веб-камеры. Возможно, Вариант 2 (доска) может работать со встроенной камерой вашего ноутбука, но определенно не Вариант 1 (бумага).

Автофокус на многих веб-камерах будет трудно сфокусировать на бумаге и / или доске, что приведет к размытому изображению. Вот что вы должны сделать:

**На Mac:** я использую программу Настройки веб-камеры (доступна в магазине Mac App) для управления параметрами моей камеры. Обязательно отключите автофокус.

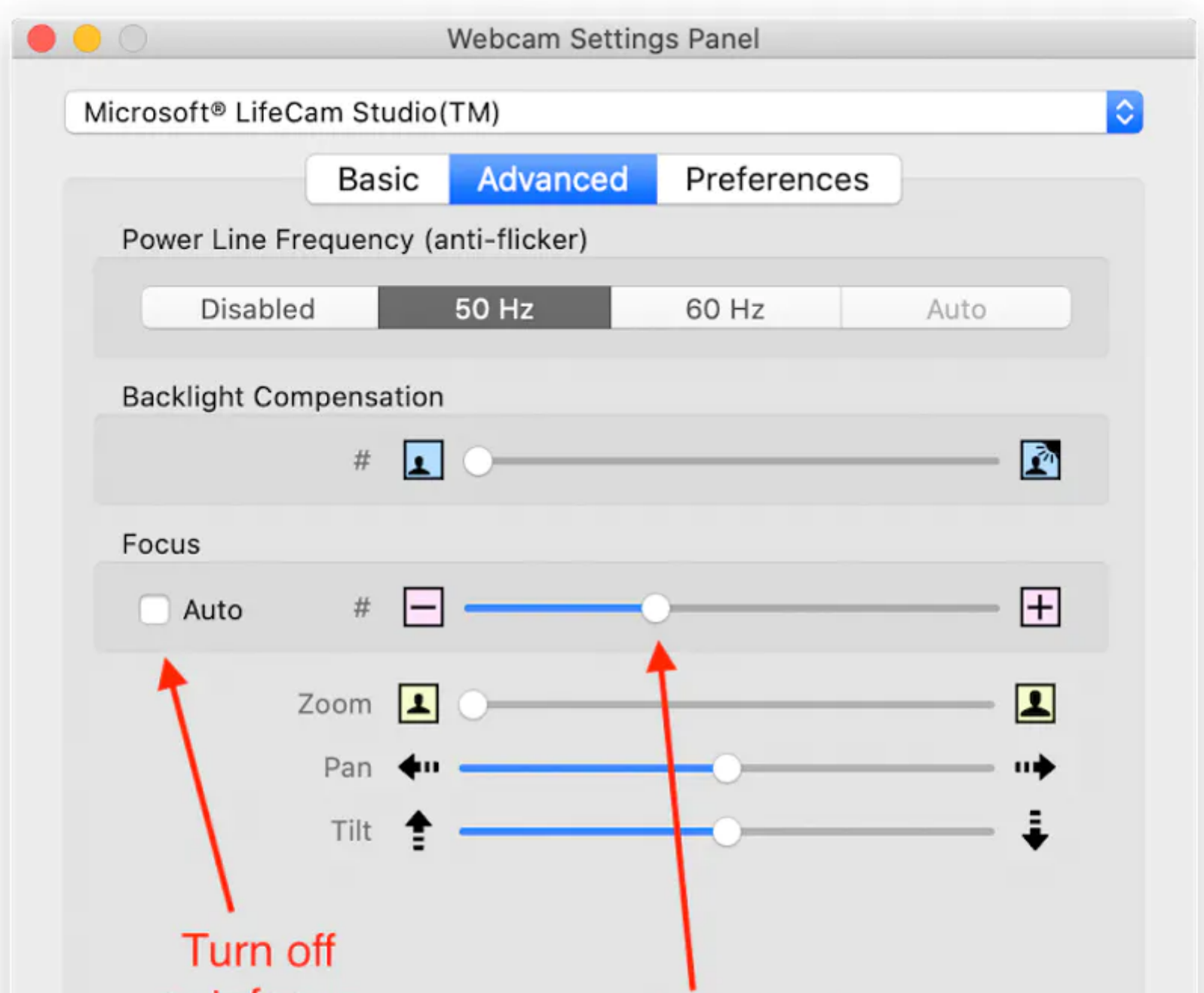

**В Windows:** проверьте, есть ли у производителя вашей веб-камеры бесплатное программное обеспечение. Кроме того, в магазине приложений Windows продается программа под названием «Системные настройки веб-камеры», которую можно использовать для отключения автофокуса и настроек других параметров камеры.

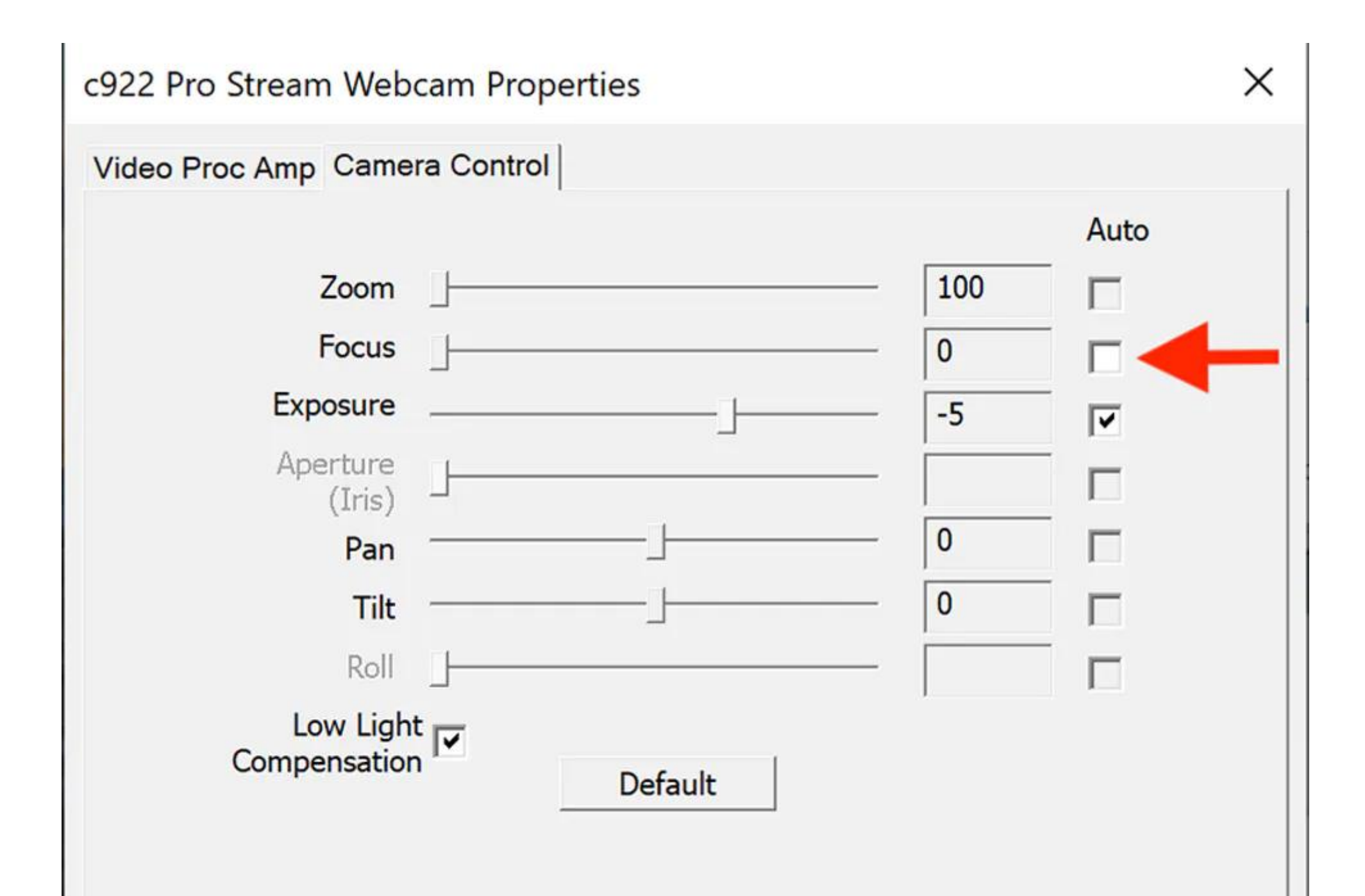

Кроме того, если вы планируете использовать цветные ручки / маркеры, поиграйте с настройками резкости, насыщенности, контрастности и яркости камеры, чтобы цвета четко отображались. Веб-камеры не предназначены для съемки плоских листов бумаги или белых досок, и эти параметры могут оказать огромное влияние на разборчивость вашего почерка. Если вы используете цветные ручки, эти настройки также будут влиять на то, будут ли отображаться цвета или все цвета будут черными.

#### **Другие советы для размышления:**

**Подумайте о покупке удлинительного кабеля USB.** Типичный USB-кабель веб-камеры может быть длиной шесть футов, но в зависимости от геометрии помещения иногда несколько дополнительных футов кабеля могут облегчить вашу жизнь (особенно с вариантом 2), когда вы пытаетесь расположить камеру. Если вы используете новый Mac с портами USB-C, также убедитесь, что у вас есть переходник USB-C с гнездом USB-A для веб-камеры.

**С помощью любой из этих опций** вы также можете легко переключаться между проецированием веб-браузера, настольного приложения и т. д. для показа демо. Например, при программировании я иногда переключаюсь на блокнот Jupyter в своем браузере и делюсь (показываю студентам) окном моего браузера в Zoom.

**Вы также можете перейти к настройкам видео Zoom** и снять флажок «Зеркально отразить мое видео». Студенты увидят то же самое (видео без зеркального отражения) в любом случае, но, таким образом, текст не будет выглядеть для вас задом наперед.

**Сообщите членам вашей семьи заранее**, когда вы будете транслировать в прямом эфире, чтобы у вас не было как в этом [интервью BBC](https://www.youtube.com/watch?v=Mh4f9AYRCZY).

#### **Механика управления живым онлайн-классом**

Так же, как мы выясняем, как преподавать онлайн, наши студенты также выясняют, как учиться в онлайн!

Если вы используете Zoom для планирования собраний заранее, вот некоторые рекомендуемые параметры конфигурации при планировании собраний:

1. Установите видео в положение «включено» для организатора и участника.

- 2. Запланируйте в расписании лекций в назначенное время для класса
- 3. Выберите следующие параметры конфигурации в Zoom:
	- Отключить присоединение перед началом
- Отключение звука участников при входе (иначе будет много фонового шума)
- Вы также можете автоматически записать собрание (чтобы вы могли опубликовать видео для студентов в отдаленных часовых поясах). Если в вашем учреждении есть возможность сохранить записи в облаке, я рекомендую воспользоваться этим. (Как вариант, вы также можете начать запись вручную в режиме Zoom.)

4. Когда придет время, войдите в Zoom, и вы будете отключены!

Если вы записываете видео, пожалуйста, дайте студентам знать, что вы делаете это в начале лекции, а также убедитесь, что соблюдаете законы о конфиденциальности студентов (например, FERPA). Запись и размещение лекций в онлайн будут важны для студентов, которые могут не иметь возможности посещать их вживую. Я настоятельно рекомендую потренироваться хотя бы один раз - скажем, доставить пять минут вашей лекции помощнику - перед началом урока, чтобы убедиться, что вы знакомы со всеми кнопками, как пользоваться чатом, убедиться, что ваши чернила видны, и т.д. на. Также убедитесь, что в Zoom включены все необходимые разрешения. Если вы планируете попросить помощника провести сеанс Zoom, сделайте с ними тренировочный сеанс. Однако Zoom достаточно прост в использовании, поэтому я обычно делаю это сам.

Кроме того, вот несколько способов сделать класс более интерактивным.

#### **Использование чата**

Одним из преимуществ онлайн-обучения в реальном времени по сравнению с преподаванием в классе является то, что любой студент может задать вопрос в текстовом чате в любое время, не прерывая лектора. Я обычно держу окно чата в Zoom открытым, пока я говорю, чтобы я мог видеть, если кто-то задает вопрос.

Чтобы побудить студентов задавать вопросы:

- В начале урока попросите всех ответить на ледокольный вопрос в чате, например: «Эй, все входят в чат и рассказывают нам что-то классное, что вы сделали на выходных!» Мне особенно нравятся вопросы, которые позволяют студентам «хвастаться» тем, что они сделали. Это также знакомит всех с функцией чата.
- Когда кто-то задает вопрос в чате, назовите его по имени и поблагодарите его за вопрос. Это побудит других сделать это.
- Если вы хотите, чтобы студенты отвечали на вопросы друг друга в чате, вы также должны явно поощрять это и благодарить их за это. Скажем, студент спрашивает: «Что такое RNN?» потому что вы написали «RNN» без объяснения причин. Другой студент может ответить в чате: «Рекуррентная нейронная сеть». Таким образом, на вопрос дан ответ, и вам даже не нужно прерывать лекцию.
- Иногда, если студент задает вопрос в чате, но я не понимаю, что он имеет в виду, я также приглашаю его перейти на аудио и объяснить свой вопрос в устной форме.

Во время урока вы также можете задавать вопросы и заставлять всех отвечать! В физическом классе, как правило, только один ученик за раз отвечает. Но теперь вы можете попросить всех принять участие в опроснике. Это работает лучше всего, если вы задаете вопросы с низкими ставками, где нет неправильных ответов. Поскольку ответы студентов являются публичными, таким образом, существует меньший риск смущения. Например, я сделал запрос, такой как «Все, пожалуйста, назовите один этический вызов ИИ» (где вряд ли кто-нибудь когданибудь даст неправильный ответ) или «Вы бы использовали алгоритм A или B и почему?» (где оба являются разумным выбором). Это позволяет вам создавать дискуссии об аргументации людей.

Я знаю, что вы заняты и, возможно, не успеете переработать много материала. Но если придумать несколько вопросов для обсуждения, в которых вы можете привлечь всех к участию, и добавить их в свою лекцию, это будет значительным окупаемым расходом вашего времени. Затем вы также можете прочитать ответы студентов и дать живые отзывы и комментарии к ним. Если вы хотите просто попробовать, чтобы начать, не стесняйтесь начинать с малого и попробуйте всего один или два вопроса в первой лекции, на которую вы просите людей ответить в чате. В долгосрочной перспективе было бы замечательно задавать один вопрос каждые 10–15 минут, и это сделает ваш онлайн-класс более интерактивным.

### **Поощряйте использование функции «Поднять руку»**

В «окне участника» есть кнопка «Поднять руку», которую могут использовать учащиеся, в результате чего появляется логотип «Рука». (В зависимости от версии Zoom, которую вы используете, внешний вид пользовательского интерфейса может отличаться.) Многие студенты не будут знакомы с этой функцией, поэтому обучите их в начале четверти. Это хороший способ разрешить студентам переходить на аудио, чтобы задать вопрос.

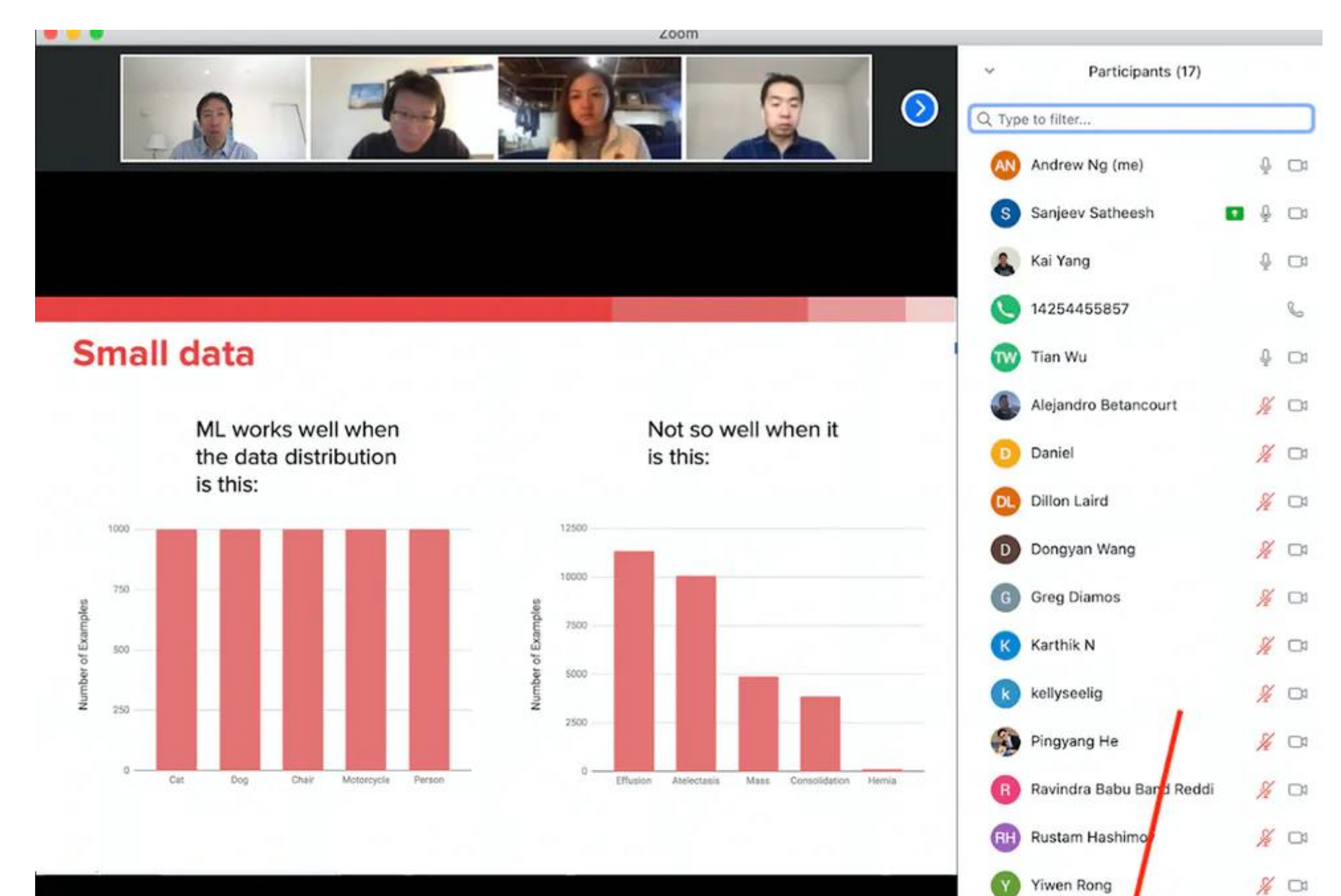

ALC: NO

#### **Попросите всех включить свои веб-камеры**

Как инструктор, вы лучше почувствуете реакцию аудитории, если их веб-камеры включены, и вы сможете лучше реагировать на студентов. Студенты также будут более внимательны, если все увидят друг друга. Иногда это невозможно для некоторых студентов (например, если они находятся в среде с низкой пропускной способностью), но мы должны постоянно поощрять это. Я обычно заставляю всех включать свои веб-камеры.

Также попробуйте попросить помощника отвечать за вход в систему и отправку личных сообщений в чате Zoom (Zoom поддерживает личные или широковещательные сообщения), чтобы заставить пользователей включить свои веб-камеры, если они этого еще не сделали.

#### **Рекомендуемые стандартизации (для обсуждения)**

Если вы будете делать какие-то вещи относительно стандартным образом на своем факультете или в университете, это облегчит жизнь студентам. Например, если им придется искать в электронном письме ссылку Zoom для одного класса, на Piazza для другого и на Canvas для третьего, это усложнит их жизнь. Давайте стандартизируем, где мы можем сделать вещи проще для наших студентов в это смутное время.

Я настоятельно призываю ваш факультет или академическое подразделение рассмотреть следующие стандартные практики «по умолчанию» для любых инструкторов, которым удобно их применять. Скорее всего, их следует обсудить в группе, чтобы понять, устраивает ли они команду.

**Сделайте живое посещение в классе обязательным**, если у них нет веских причин не посещать занятия.

- Студенты уже намного более изолированы, чем обычно, поэтому участие в уроках помогает сплотить сообщество. Кроме того, живое участие улучшит опыт каждого - студентов, их сокурсников и ваше.
- Уважительные причины не присутствовать в прямом эфире: пребывание в совершенно другом часовом поясе, участие в параллельном классе, присутствие в среде с низкой пропускной способностью или любая другая причина, по которой посещение в прямом эфире может вызвать чрезмерные трудности.

**Попросите всех включить свою веб-камеру.** Это сделает всех более занятыми. Если все в вашем отделении сделают это, это уменьшит ощущение того, что какой-то один инструктор является «злым», который вторгается в личную жизнь каждого.

**Стандартизируйте инструменты для представления домашних заданий и дискуссионных форумов.** Например, мне нравится использовать Gradescope для представления домашней работы и Piazza для обсуждений.

**Используйте одно место для планирования сеансов Zoom**. Например, если ваш университет использует Canvas, это может быть хорошим способом для планирования сеансов Zoom и публикации видео (при соблюдении законов о конфиденциальности студентов).

Для более подробной информации и других рекомендаций, [смотрите полное руководство здесь](https://d3e7x39d4i7wbe.cloudfront.net/uploads/pdf/file/167/Andrew_Ng_Teaching_From_Home-1587516390.pdf).